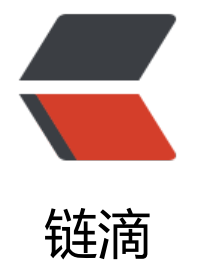

## Swarm 系列 [2--](https://ld246.com) 独立 Swarm

作者: james

- 原文链接:https://ld246.com/article/1520329989222
- 来源网站: [链滴](https://ld246.com/member/james)
- 许可协议:[署名-相同方式共享 4.0 国际 \(CC BY-SA 4.0\)](https://ld246.com/article/1520329989222)

```
<h2 id="Docker-Swarm">Docker Swarm</h2>
|<sub>u</sub>|<li>参考:<a href="https://ld246.com/forward?goto=https%3A%2F%2Fdocs.docker.com%2F
warm%2F" target=" blank" rel="nofollow ugc">https://docs.docker.com/swarm/</a></li>
<li>独立 Docker Swarm 是 Docker 1.12 版本之前的遗产。Docker 公司当前不会反对用户使用它
但是最好使用最新的 swarm 模式。</li>
\langle/ul\rangle<h3 id="1--Docker-Swarm-简介">1. Docker Swarm 简介</h3>
\langleul\rangle<li>Docker Swarm 是 docker 的本地集群。将一些 docker 主机组成一个大的虚拟 docker 主机。s
arm 支持 Docker 自身的 API 来操作, 以下都可以实现 swarm 操作:
<ul>
<li>Dokku</li>
<li>Docker Compose</li>
<li>Docker Machine</li>
<li>Jenkins</li>
\langle/ul\rangle\langle/li\rangle<li>像别的 Docker 项目一样, swarm 项目也遵循"替换, 插入, 运行"的原则。作为基础开发原
,API 是向后兼容的。意味着你可以替换你想要的 swarm 的调度模块。swarm 的可替换设计提供了
滑的使用便利性。也允许大规模生产环境上的部署,使用更强大的后端调度,如 Mesos。</li>
\langle/ul\rangle<h4 id="1-1-明白swarm集群的创建">1.1 明白 swarm 集群的创建</h4>
|<sub>u</sub>|<li>创建 swarm 集群的第一步是拉取 swarm 镜像 Docker Swarm image,然后使用 docker 来配置
warm 的管理节点,使所有节点来运行 swarm。这要求:
<ul>
<li>在每个节点上开放 TCP 端口来与 swarm 的管理节点通信</li>
<li>在每个节点安装 docker</li>
<li>创建管理 TLS 证书来加密通信。</li>
\langle/ul\rangle\langle/li\rangle<li>如果你想手动安装或,有志于贡献,参考:<a href="https://ld246.com/forward?goto=https
3A%2F%2Fdocs.docker.com%2Fswarm%2Finstall-manual%2F" target="_blank" rel="nofollow 
gc">Build a swarm cluster for production</a></li>
\langle/ul\rangle<h4 id="1-2-服务发现">1.2 服务发现</h4>
<ul>
<li>再 docker swarm 后端你需要配置服务发现服务。参考文档: <a href="https://ld246.com/for
ard?goto=https%3A%2F%2Fdocs.docker.com%2Fswarm%2Fdiscovery%2F" target="_blank" re
="nofollow ugc">Discovery service</a></li>
\langle/ul\rangle<h4 id="1-3-高级调度">1.3 高级调度</h4>
|<sub>u</sub>|<li>Advanced scheduling 参考:<a href="https://ld246.com/forward?goto=https%3A%2F%2
docs.docker.com%2Fswarm%2Fscheduler%2Fstrategy%2F" target="_blank" rel="nofollow ugc
>策略 strategies</a> 和<a href="https://ld246.com/forward?goto=https%3A%2F%2Fdocs.do
ker.com%2Fswarm%2Fscheduler%2Ffilter%2F" target=" blank" rel="nofollow ugc">过滤 filter
</a> 文档</li>
\langle/ul\rangle<h4 id="1-4-SwarmAPI">1.4 SwarmAPI</h4>
\langleul\rangle<li><a href="https://ld246.com/forward?goto=https%3A%2F%2Fdocs.docker.com%2Fswar
%2Fswarm-api%2F" target=" blank" rel="nofollow ugc">SwarmAPI</a> 于 dockerAPI 相一
```
,在一些地方有扩展。</li>  $\langle$ /ul $\rangle$ <h3 id="2--开始使用Docker-Swarm">2. 开始使用 Docker Swarm</h3> <ul> <li>你可以使用 swarm 可运行镜像来创建容器, 或者使用可运行 swarm 二进制文件来创建 swarm 群。本节将介绍两种方式,并讨论它们的利弊(discusses their pros and cons)</li>  $\langle$ /ul $\rangle$ <h4 id="2-1-使用交互容器创建一个swarm集群">2.1 使用交互容器创建一个 swarm 集群</h4>  $\langle$ ul $\rangle$ <li>你可以使用 swarm 官方镜像来创建一个 swarm 集群。该镜像由 Docker 官方维护并定时自动 新。使用 docker run 来运行镜像,并且有很多选项和子命令来创建和管理集群。</li> <li>和其它容器镜像一样,你可以下载 swarm:latest 镜像或其它版本。</li>  $\langle$ /ul $\rangle$ <pre><code class="highlight-chroma"><span class="highlight-line"><span class="highlight cl">james@james-CW65:~ > docker run swarm </span></span><span class="highlight-line"><span class="highlight-cl">Unable to find im ge 'swarm:latest' locally </span></span><span class="highlight-line"><span class="highlight-cl">latest: Pulling fro library/swarm </span></span><span class="highlight-line"><span class="highlight-cl">dd72058debf0: Pul complete </span></span><span class="highlight-line"><span class="highlight-cl">cb543654edaf: Pul complete </span></span><span class="highlight-line"><span class="highlight-cl">44212202dc6d: Pu l complete </span></span><span class="highlight-line"><span class="highlight-cl">Digest: sha256:c9 a27b020ae4439432c842769d8e731661d5987962e33004114e4aba9d03b4c </span></span><span class="highlight-line"><span class="highlight-cl">Status: Download d newer image for swarm:latest </span></span><span class="highlight-line"><span class="highlight-cl">Usage: swarm [OP IONS] COMMAND [arg...] </span></span><span class="highlight-line"><span class="highlight-cl"> </span></span><span class="highlight-line"><span class="highlight-cl">A Docker-native c ustering system </span></span><span class="highlight-line"><span class="highlight-cl"> </span></span><span class="highlight-line"><span class="highlight-cl">Version: 1.2.8 (48 86b1) </span></span><span class="highlight-line"><span class="highlight-cl"> </span></span><span class="highlight-line"><span class="highlight-cl">Options: </span></span><span class="highlight-line"><span class="highlight-cl"> --debug ebug mode [\$DEBUG] </span></span><span class="highlight-line"><span class="highlight-cl"> --log-level, -l "in o" Log level (options: debug, info, warn, error, fatal, panic) </span></span><span class="highlight-line"><span class="highlight-cl"> --experimental enable experimental features </span></span><span class="highlight-line"><span class="highlight-cl"> --help, -h how help </span></span><span class="highlight-line"><span class="highlight-cl"> --version, -v print the version </span></span><span class="highlight-line"><span class="highlight-cl"> </span></span><span class="highlight-line"><span class="highlight-cl">Commands: </span></span><span class="highlight-line"><span class="highlight-cl"> create, c Create a cluster </span></span><span class="highlight-line"><span class="highlight-cl"> list, l List nodes

in a cluster </span></span><span class="highlight-line"><span class="highlight-cl"> manage, m Ma age a docker cluster </span></span><span class="highlight-line"><span class="highlight-cl"> join, j Join a do ker cluster </span></span><span class="highlight-line"><span class="highlight-cl"> help Shows a list of commands or help for one command </span></span><span class="highlight-line"><span class="highlight-cl"> </span></span><span class="highlight-line"><span class="highlight-cl">Run 'swarm CO MAND --help' for more information on a command. </span></span><span class="highlight-line"><span class="highlight-cl">james@james-C  $65$ :~ > </span></span></code></pre> <h5 id="2-1-1-从容器运行swarm镜像">2.1.1 从容器运行 swarm 镜像</h5> <ul> <li>ssh 到一个节点</li> <li>使用 docker run 运行 swarm 镜像。最简单的命令是 docker run swarm --help</li> <li>上面运行过后,镜像会退出。</li>  $\langle$ /ul $\rangle$ <pre><code class="highlight-chroma"><span class="highlight-line"><span class="highlight cl">james@james-CW65:~ > docker ps -a </span></span><span class="highlight-line"><span class="highlight-cl">CONTAINER ID IMAGE COMMAND CREATED STATUS PORTS NAMES </span></span><span class="highlight-line"><span class="highlight-cl">eeaf17dc3096 swarm "/swarm --help" 7 minutes ago Exited (0) 7 minutes ago gallant\_lamarr </span></span></code></pre> <h5 id="2-1-2-为什么使用镜像-">2.1.2 为什么使用镜像?</h5>  $\langle$ ul $\rangle$ <li>使用容器运行镜像有三个优势:  $|<sub>u</sub>|$ <li>不需要安装二进制文件运行镜像</li> <li>每次都可以用 docker run 来运行新镜像</li> <li>容器使 swarm 环境与宿主机隔离。不需要维护环境。</li>  $\langle$ /ul $\rangle$  $\langle$ /li $\rangle$ <li>因此运行镜像容器 是一个推荐的使用 swarm 集群的方式。所有以下文档都使用这种方式。</li>  $\langle$ /ul $\rangle$ <h4 id="2-2-使用二进制运行Swarm">2.2 使用二进制运行 Swarm</h4>  $|<sub>u</sub>|$ <li>再你在宿主机上运行 swarm 之前,你需要从源代码编译出可执行文件或从别的地方获取可靠的 件。参考: <a href="https://ld246.com/forward?goto=http%3A%2F%2Fgithub.com%2Fdocke %2Fswarm%2Fblob%2Fmaster%2FCONTRIBUTING.md" target=" blank" rel="nofollow ugc"> ONTRIBUTING.md</a> 来获取源代码</li>  $\langle$ /ul $\rangle$ <h5 id="2-2-1-为什么使用可执行文件">2.2.1 为什么使用可执行文件</h5> <ul> <li>使用二进制可执行文件有个唯一的优点: 如果你是开发者修改 swarm project 的代码,那你就 需要容器化后再测试运行,可以直接运行。</li> <li>有以下缺点:  $|<sub>u</sub>|$ <li>源代码编译是个负担</li> <li>可执行文件没有容器化运行的优点,如隔离。</li>

<li>大部分文档都是使用容器运行的方法。</li>  $\langle$ /ul $\rangle$  $\langle$ /li $\rangle$ <li>最后由于没有 docker 引擎,一些工具无法再集群节点上运行,如命令行工具。</li>  $\langle$ /ul $\rangle$ <h3 id="3--创建swarm集群">3. 创建 swarm 集群</h3> <h4 id="1--生成发现token-运行swarm-create-来生成token-">1. 生成发现 token,运行 swarm c eate 来生成 token: </h4> <pre><code class="highlight-chroma"><span class="highlight-line"><span class="highlight cl">james@james-CW65:~ > docker run swarm create </span></span><span class="highlight-line"><span class="highlight-cl">6e56a11eb2ac3ef a7e467a99fa683b5 </span></span><span class="highlight-line"><span class="highlight-cl">Token based disc very is now deprecated and might be removed in the future. </span></span><span class="highlight-line"><span class="highlight-cl">It will be replaced by a default discovery backed by Docker Swarm Mode. </span></span><span class="highlight-line"><span class="highlight-cl">Other mechanisms such as consul and etcd will continue to work as expected. </span></span></code></pre>  $|<sub>u</sub>|$ <li>注意该命令依赖于 swarm 自身的服务发现机制。要使用别的服务发现参考:<a href="https://l 246.com/forward?goto=https%3A%2F%2Fdocs.docker.com%2Fswarm%2Fdiscovery%2F" targ t=" blank" rel="nofollow ugc">discovery backends.</a></li>  $\langle$ /ul $\rangle$ <h4 id="2--启动swarm管理节点">2. 启动 swarm 管理节点</h4>  $|<sub>u</sub>|$ <li>集群中的管理节点负责调度集群中的容器。管理节点管理一系列的客户端 agents (也叫节点) </l > <li>swarm 的 agent 用于负责承载容器。它们通常是 docker daemon,你可以使用 docker API 与 交互。</li> <li>本节创建 1 个管理节点,2 个工作节点</li>  $\langle$ /ul $\rangle$  $\langle$ ol $>$ <li>在 virtual Box 下创建一个 swarm 管理节点:</li>  $<$ /ol $>$ <pre><code class="highlight-chroma"><span class="highlight-line"><span class="highlight cl">--swarm Configure Machine to join a Swarm cluster </span></span><span class="highlight-line"><span class="highlight-cl">--swarm-addr addr to advertise for Swarm (default: detect and use the machine IP) </span></span><span class="highlight-line"><span class="highlight-cl">--swarm-discovery Discovery service to use with Swarm </span></span><span class="highlight-line"><span class="highlight-cl">--swarm-experim ntal Enable Swarm experimental features </span></span><span class="highlight-line"><span class="highlight-cl">--swarm-host "tcp //0.0.0.0:3376" ip/socket to listen on for Swarm master </span></span><span class="highlight-line"><span class="highlight-cl">--swarm-image " warm:latest" Specify Docker image to use for Swarm [\$MACHINE\_SW] RM\_IMAGE] </span></span><span class="highlight-line"><span class="highlight-cl">--swarm-join-opt --swarm-join-opt option --swarm-join-opt option] Define arbitrary flags for Swar join </span></span><span class="highlight-line"><span class="highlight-cl">--swarm-master Configure Machine to be a Swarm master </span></span><span class="highlight-line"><span class="highlight-cl">--swarm-opt [--s

arm-opt option --swarm-opt option] Define arbitrary flags for Swarm master </span></span><span class="highlight-line"><span class="highlight-cl">--swarm-strategy spread" Define a default scheduling strategy for Swarm </span></span><span class="highlight-line"><span class="highlight-cl">james@james-C 65:~/.docker/machine/cache > docker-machine create -d virtualbox --swarm --swarm-mas er --swarm-discovery token://6e56a11eb2ac3ef3a7e467a99fa683b5 swarm-master </span></span><span class="highlight-line"><span class="highlight-cl">Running pre-creat checks... </span></span><span class="highlight-line"><span class="highlight-cl">Creating machine... </span></span><span class="highlight-line"><span class="highlight-cl">(swarm-master) C pying /home/james/.docker/machine/cache/boot2docker.iso to /home/james/.docker/machi e/machines/swarm-master/boot2docker.iso... </span></span><span class="highlight-line"><span class="highlight-cl">(swarm-master) C eating VirtualBox VM... </span></span><span class="highlight-line"><span class="highlight-cl">(swarm-master) C eating SSH key... </span></span><span class="highlight-line"><span class="highlight-cl">(swarm-master) S arting the VM... </span></span><span class="highlight-line"><span class="highlight-cl">(swarm-master) C eck network to re-create if needed... </span></span><span class="highlight-line"><span class="highlight-cl">(swarm-master) aiting for an IP... </span></span><span class="highlight-line"><span class="highlight-cl">Waiting for machi e to be running, this may take a few minutes... </span></span><span class="highlight-line"><span class="highlight-cl">Detecting operati g system of created instance...  $\langle$ /span> $\langle$ /span> $\langle$ span class="highlight-line"> $\langle$ span class="highlight-cl">Waiting for SSH to be available... </span></span><span class="highlight-line"><span class="highlight-cl">Detecting the prov sioner... </span></span><span class="highlight-line"><span class="highlight-cl">Provisioning with oot2docker...  $\langle$ span> $\langle$ span> $\langle$ span class="highlight-line"> $\langle$ span class="highlight-cl">Copying certs to t e local machine directory... </span></span><span class="highlight-line"><span class="highlight-cl">Copying certs to t e remote machine... </span></span><span class="highlight-line"><span class="highlight-cl">Setting Docker co figuration on the remote daemon... </span></span><span class="highlight-line"><span class="highlight-cl">Configuring swar ... </span></span><span class="highlight-line"><span class="highlight-cl">Checking connect on to Docker... </span></span><span class="highlight-line"><span class="highlight-cl">Docker is up and unning! </span></span><span class="highlight-line"><span class="highlight-cl">To see how to co nect your Docker Client to the Docker Engine running on this virtual machine, run: docker-ma hine env swarm-master </span></span><span class="highlight-line"><span class="highlight-cl"> </span></span><span class="highlight-line"><span class="highlight-cl">james@james-C 65:~/.docker/machine/cache & qt; docker-machine ls </span></span><span class="highlight-line"><span class="highlight-cl">NAME ACTI E DRIVER STATE URL SWARM DOCKER ERRORS

</span></span><span class="highlight-line"><span class="highlight-cl">default

irtualbox Running tcp://192.168.99.100:2376 v17.12.0-ce </span></span><span class="highlight-line"><span class="highlight-cl">swarm-master virtualbox Running tcp://192.168.99.101:2376 swarm-master (master) v17.12.1-ce </span></span><span class="highlight-line"><span class="highlight-cl">//可以看的在swar -master中运行了2个swarm容器,分别是join和manage </span></span><span class="highlight-line"><span class="highlight-cl">docker@swarmaster:~\$ docker ps </span></span><span class="highlight-line"><span class="highlight-cl">CONTAINER ID IMAGE COMMAND CREATED STATUS PORTS NAMES </span></span><span class="highlight-line"><span class="highlight-cl">85edb0c36a44 swarm:latest "/swarm join --adver…" 6 minutes ago Up 6 minutes 2375/tcp swarm-agent </span></span><span class="highlight-line"><span class="highlight-cl">8ef6de0b0ea1 swarm:latest "/swarm manage --tls…" 6 minutes ago Up 6 minutes 2375/tcp, 0.0 0.0:3376->3376/tcp swarm-agent-master </span></span></code></pre> <ol start="2"> <li>创建一个工作节点</li>  $\langle$ ol> <pre><code class="highlight-chroma"><span class="highlight-line"><span class="highlight cl">james@james-CW65:~/.docker/machine/cache > docker-machine create -d virtualbox -swarm --swarm-discovery token://6e56a11eb2ac3ef3a7e467a99fa683b5 swarm-agent-00 </span></span><span class="highlight-line"><span class="highlight-cl">Running pre-creat checks... </span></span><span class="highlight-line"><span class="highlight-cl">Creating machine.. </span></span><span class="highlight-line"><span class="highlight-cl">(swarm-agent-00) Copying /home/james/.docker/machine/cache/boot2docker.iso to /home/james/.docker/ma hine/machines/swarm-agent-00/boot2docker.iso... </span></span><span class="highlight-line"><span class="highlight-cl">(swarm-agent-00) Creating VirtualBox VM... </span></span><span class="highlight-line"><span class="highlight-cl">(swarm-agent-00) Creating SSH key... </span></span><span class="highlight-line"><span class="highlight-cl">(swarm-agent-00) Starting the VM... </span></span><span class="highlight-line"><span class="highlight-cl">(swarm-agent-00) Check network to re-create if needed... </span></span><span class="highlight-line"><span class="highlight-cl">(swarm-agent-00) Waiting for an IP... </span></span><span class="highlight-line"><span class="highlight-cl">Waiting for machi e to be running, this may take a few minutes... </span></span><span class="highlight-line"><span class="highlight-cl">Detecting operati g system of created instance... </span></span><span class="highlight-line"><span class="highlight-cl">Waiting for SSH to be available... </span></span><span class="highlight-line"><span class="highlight-cl">Detecting the prov sioner... </span></span><span class="highlight-line"><span class="highlight-cl">Provisioning with oot2docker... </span></span><span class="highlight-line"><span class="highlight-cl">Copying certs to t e local machine directory...  $\langle$ span> $\langle$ span> $\langle$ span class="highlight-line"> $\langle$ span class="highlight-cl">Copying certs to t e remote machine... 原文链接: Swarm 系列 2-- 独立 Swarm

</span></span><span class="highlight-line"><span class="highlight-cl">Setting Docker co figuration on the remote daemon... </span></span><span class="highlight-line"><span class="highlight-cl">Configuring swar ... </span></span><span class="highlight-line"><span class="highlight-cl">Checking connect on to Docker... </span></span><span class="highlight-line"><span class="highlight-cl">Docker is up and unning! </span></span><span class="highlight-line"><span class="highlight-cl">To see how to co nect your Docker Client to the Docker Engine running on this virtual machine, run: docker-ma hine env swarm-agent-00 </span></span><span class="highlight-line"><span class="highlight-cl">james@james-C 65:~/.docker/machine/cache & qt; docker-machine ls </span></span><span class="highlight-line"><span class="highlight-cl">NAME ACT VE DRIVER STATE URL SWARM DOCKER ERRORS </span></span><span class="highlight-line"><span class="highlight-cl">default virtualbox Running tcp://192.168.99.100:2376 v17.12.0-ce </span></span><span class="highlight-line"><span class="highlight-cl">swarm-agent-00 virtualbox Running tcp://192.168.99.102:2376 swarm-master v17.12.1-ce </span></span><span class="highlight-line"><span class="highlight-cl">swarm-master virtualbox Running tcp://192.168.99.101:2376 swarm-master (master) v17.12.1-ce </span></span><span class="highlight-line"><span class="highlight-cl">// </span></span><span class="highlight-line"><span class="highlight-cl">docker@swarm-a ent-00:~\$ docker ps </span></span><span class="highlight-line"><span class="highlight-cl">CONTAINER ID IMAGE COMMAND CREATED STATUS PORTS N **MES** </span></span><span class="highlight-line"><span class="highlight-cl">2886d0aa3906 swarm:latest "/swarm join --adver…" About a minute ago Up About a minute 2375/t p swarm-agent </span></span></code></pre> <ol start="3"> <li>可以再添加几个工作节点。</li>  $\langle$ ol> <h4 id="3--管理swarn集群">3. 管理 swarn 集群</h4>  $|<$ ol $|>$ <li>切换环境到 swarm-master:docker-machine env swarm-master</li> <li>使用 docker info 获取集群信息</li>  $\langle$ /ol $>$ <pre><code class="highlight-chroma"><span class="highlight-line"><span class="highlight cl">由于使用了docker swarm模式,这里的输出被覆盖了。 </span></span></code></pre>  $|<sub>u</sub>|$ <li>可以查看出每个节点都暴露了 2376 端口,每个节点都运行了 swarm agent 的容器。</li> <li>不建议在生产环节中在 master 上运行 manager 和 agent,可能会导致 agent 失败引发问题。<  $\mathbf{li}$  $\langle$ /ul $\rangle$ <ol start="3"> <li>检查运行在集群中的容器: </li>  $\langle$ ol> <pre><code class="highlight-chroma"><span class="highlight-line"><span class="highlight cl">docker@swarm-master:~\$ docker ps -a </span></span><span class="highlight-line"><span class="highlight-cl">CONTAINER ID IMAGE COMMAND CREATED STATUS PORTS

## NAMES

</span></span><span class="highlight-line"><span class="highlight-cl">85edb0c36a44 swarm:latest "/swarm join --adver…" 33 minutes ago Up 33 minutes 2375/tcp swarm-agent

</span></span><span class="highlight-line"><span class="highlight-cl">8ef6de0b0ea1 "/swarm manage --tls..." 34 minutes ago Up 34 minutes 2375/tcp, 0. .0.0:3376->3376/tcp swarm-agent-master </span></span></code></pre>